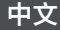

# D-Controls<sup>®</sup>

*D-Controls KNX IC5 (Version 1.01) IC5*系列远程中控主机说明书

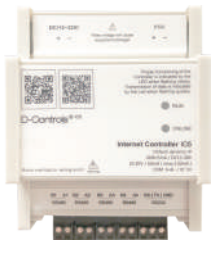

*IC5*标准版 *IC5*升级版

### 在安装本产品之前,请先认真阅读本使用说明书 ,再正确安装。同时请妥善保存此手册,以便日 后使用。

### 一、前言

#### 1.1 为了您的安全,请严格遵守

- 在使用前,请仔细阅读《为了您的安全,请严格遵 守》,然后再安装。
- 这里标明的注意事项以<△警告>,< △注意> 予以区分,若误安装,很可能引起死亡、重伤等严 重后果时,则特别记载在< △警告>栏里,但是 ,即使是记载在< 注意>栏里的事项,也有可 能因实际情况不同而导致严重后果。
- 在安装完成之后,试运行,确认是否有异常情况, 并依据本说明书对客户说明使用方法。 【符号的意思】
- 警告:表示若错误作业,很可能导致使用者死 亡或重伤。
	- :表示强制事项。表示指导非特定人员或 一般使用者的行为。
	- :表示禁止事项。

安装

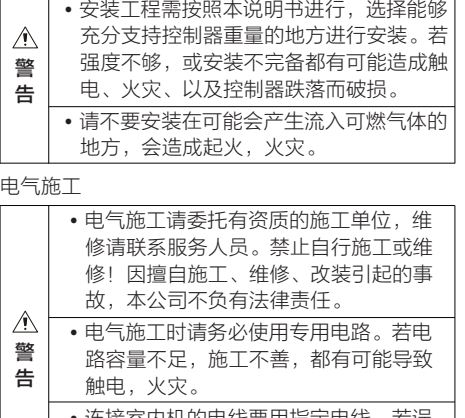

连接室内机的电线要用指定电线,若误 用电线,可能会引起火灾或触电 • 因电气配线作业等需要开闭控制器盒盖

时,请先完全切断电源,否则可能触电

#### 1.2 重要事项

- 本公司致力于不断地对产品进行改进,如有变化恕 不另行通知。
- 本公司不提供将产品改作它用的服务。
- 未经过允许,本手册的任何部分均不得擅自复制。

## 1.3 到货验收

- 在收到本产品后,应检查是否有运输损伤。
- 检查附件等是否完备。
- 非本手册之规定使用场合请不要使用本产品。
- 未经书面同意而更改设备用途,本公司将不负任何 责任。

## 二、产品功能介绍

D-Controls IC5系列主机是智能家居系统中专用的中 心服务器。它包含完整的KNX通信系统,通过TCP/IP 方式与KNX总线进行交互通信,能够让KNX系统迅速 接入局域网和Internet,实现KNX系统的远程控制与 管理。同时IC5可通过D-Controls Cloud (云服务平 台)实现对KNX系统的远程控制与管理。用户可以使 用D-Controls App(iPad、iPhone、Android等) 智能终端,实现控制灯光、窗帘、影音、中央空调、 地暖、安防、监控、电梯、家用电器等等设备;同时 可以实时监控各个设备运行状态。每个用户拥有自己 唯一的用户名或身份识别码,可自行修改密码,并支 持通过手机短信或电子邮件自行找回密码;每个用户 需要与控制主机的硬件序列号绑定后才能获得控制权 限,一个控制主机有且仅有一位管理员,未经管理员 同意其他用户无法获得控制权限;多个用户可以同时 控制同一个主机,管理员拥有查看主机控制组成员列 表、删除成员的权限。

#### 功能详情

- 采用64位A53做为核心CPU, 4核心1.5GHz
- 1GB DDR3 RAM
- 1个KNX接口
- IC5升级版自带4路RS485串口及1路RS232串 口,每路串口均可支持标准协议或自定义 Modbus(RS485)协议
- 1个RJ45端口,支持Ethernet 10/100/1000 Mbits/s,并可扩展为TCP/UDP、XML、 HTTP等协议
- 3路可扩展USB接口,每路USB均可支持 D-Controls扩展模块\*\*\*
- 支持D-Controls SHCS系统软件,支持固件 远程更新、远程访问、远程管理
- 支持D-Controls Smarthome 2019 App版移 动终端软件
- 可编辑定时任务、命令转发任务、逻辑条件任 务,并保存在主机内运行
- 支持编辑信息远程推送,信息将推送至安装 D-Controls Smarthome 2019 App软件的手 机
- D-Controls Smarthome App可自动根据移动 终端网络状态,自动切换远程控制或本地局域 网控制
- 可跨越多级路由器(域名)连接D-Controls Cloud云服务器,适应复杂的局域网环境
- 支持移动网络(2G/3G/4G)路由器连接,实 现远程控制
- 无需动态域名解析、无需端口映射、无需固定 IP,只需保证设备和手机能上网,就可实现远 程控制
- 自带系统恢复功能,在网络不稳定时可自动重 启
- 每RS485串口支持从D-Controls SHCS系统 中直接导入驱动
- TCP/IP网口支持从D-Controls SHCS系统中 直接导入无线系统或无线单品的驱动,例如 nest、hue等设备\*\*\*
- 支持多台移动终端访问
- 支持D-Controls Remote(遥控器)
- 可扩展集成TCP/UDP协议、XML、HTTP、 ArtNet

## 三、包装清单

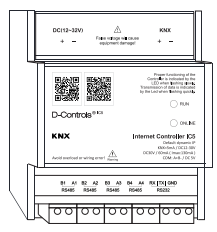

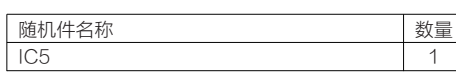

### 现场安装需要购置的物料清单:

- 1)12~30V 电源适配器一个;
- 2)KNX/EIB通讯线;
- 3)网线(以太网线);
- 4)无线路由器(如有必要可能还需要网络交换机
	- 、AP热点等WIFI无线网络设备)。

# 四、硬件接口说明

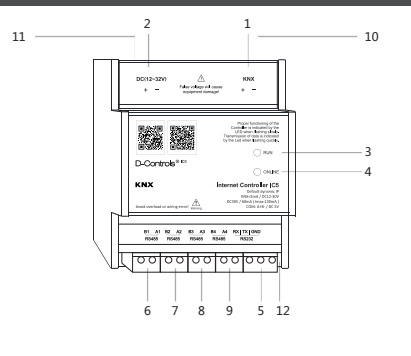

- 1:KNX接口(红黑端子)
- 2:12~30V取电接口(黄白端子)
- 3:RUN(系统运行指示灯)
- 4:ONLINE(与服务器连接指示灯)
- 5:RS232串口
- 6:RS485串口(A1/B1)
- 7:RS485串口(A2/B2)
- 8:RS485串口(A3/B3)
- 9:RS485串口(A4/B4)
- $10 \cdot R$ , 145 ( $\overline{M} \Box$ )
- 
- 11:USB扩展接口(3路)\*
- 12:POW指示灯(白色Led)

五、系统连接方式

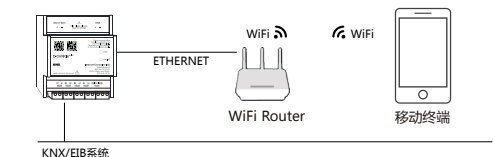

六、电气性能及技术参数

- 工作电压:额外供电(12~30VDC) 工作电流: KNX端小于5mA 产品功耗:24VDC~500mA 工作温度:-5℃~35℃ 工作湿度:5%~80%RH
- 外形尺寸:W\*H\*D:72x90x65mm(4模数)
- 产品重量:75g

## 七、安装施工

#### 安装场所选定:

- 1) 请不要将本产品安装在潮湿的地方;
- 2)本产品只能安装在雨淋不到的地方;
- 3) 禁止安装在高温场所;
- 4) 禁止安装在儿童接触的场所;
- 5) 禁止安装在干扰强的场所;
- 6) 禁止安装在户外;
- 7) 标准模数化35mm标准DIN导轨安装;
- 8)与强电模块不要安装在同一箱体内。

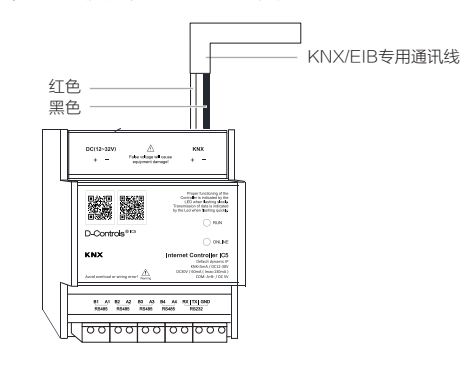

把KNX/EIB专用通讯线剥开, 找到黑色和红色通讯线 。用剥线器把黑色和红色通讯线外皮均剥离,露出铜 线长度约5mm。把黑色外皮通讯线插入黑色端子内, 红色外皮通讯线插入红色端子内。

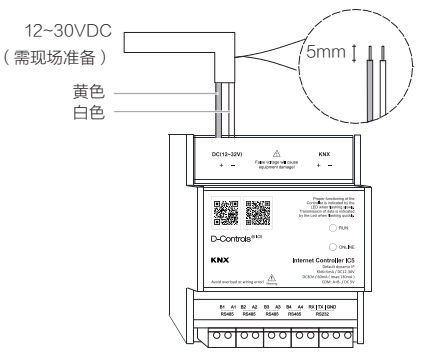

现场准备12~30V电源适配。把低压端的正极接入黄色 端子, 把负极接入白色端子。可使用EIB专用电源模块 。建议使用24V直流电源!接线请注意正负极!

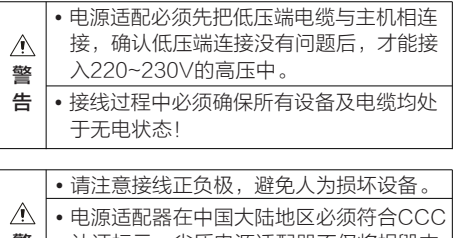

认证标示。劣质电源适配器不仅将损毁本 警 告 产品,更容易对安装、调试、操作人员造 成生命威胁。

-端网线插入LAN口,另一端与无线路由器相连。 也可与网络交换机或其他网络铜须设备连接,具体 情况应施工现场要求而定。

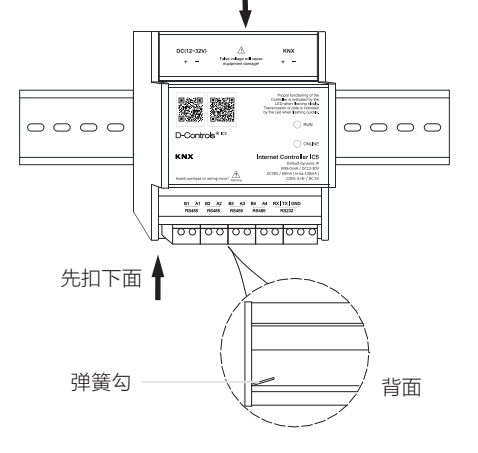

1) 把模块固定至DIN导轨上:

先向将模块下侧扣入导轨中, 然后将模块向上 提起,同时把模块上侧也扣入导轨中,背面的 弹簧扣将自动锁紧导轨。

- 2) 把模块从DIN导轨上取下:
- 用力将模块向上提,先将模块上部移除导轨, 然后往下拉动模块, 即可将整个模块取下。

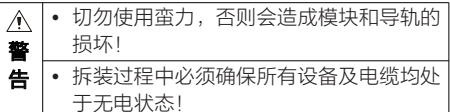

### 八、指示灯

- 1) 本模块电源一般采用直流24V电源适配器。本 模块上电后,正常情况下POW指示灯 (图列 12) 常亮。
- 2) KNX总线接入, 本模块检测到KNX总线电压 及通信正常, RUN指示灯常亮, 如果有KNX 数据发送或者接收, RUN指示灯会闪烁。
- 3)本模块通过网线接入路由器或者交换机, RJ45插座的指示灯会亮或者闪烁。如果指示 灯没有任何反应,请确认网线或者路由器有没 有故障。
- 4) 当系统正常运行后, ONLINE指示灯将以5秒 一次的频率闪烁, 如果主机成功连接至服务器 则ONLINE指示灯将常亮,同时收到报文时 ONLINE指示灯会闪烁。

## 九、USB扩展模块

目前D-Controls拥有的USB扩展模块如下: 1路USB转1路RS485 扩展模块; 1路USB转1路RS232 扩展模块; 1路USB转4路RS485 扩展模块; 1路USB转4路RS232 扩展模块; 1路USB转WIFI模块; 1路USB转4G模块。

IC5主机可通过USB扩展口随意选择上述设备进行扩 展。由于IC5升级版主机自带3路USB扩展口,如果每 路都选择4路RS485扩展模块,则IC5最多可拥有16路 RS485及1路RS232串口。

### 十、其它注意事项

IC5系列主机出厂默认为动态IP地址分配,并且它将自 动连接至路由器 (如果有外网)并访问D-Controls服 务器。您可以通过D-Controls Smarthome App 查 找看到IC5系列主机确切被分配到的局域网IP地址。

注意: IC5系列主机必须连接至路由器, 并成功获取到 IP地址。

#### 十一、配置文档

http://docs.d-controls.com 或者扫描扫描下方二维码打开配置文档链接

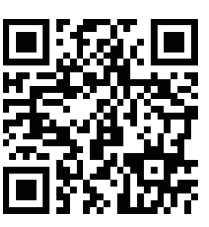

# 技术标准

#### **European Council Directives and Standards**

The Home Controller complies with the following:

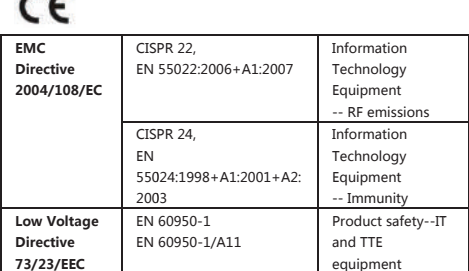

# **RoHS**

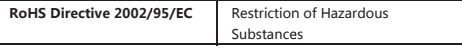

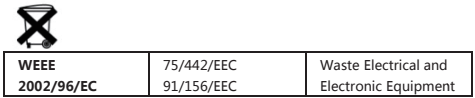

## 技术支持

#### 技术方案查询

**Technology Solution Support** 

www.d-controls.com

#### 技术支持电话及邮箱

Technical Support Contact Numbers and E-mail **Addresses** 

info@d-controls.com

Weibo: http://weibo.com/dcontrols

P.R.China (中文/英文/德文支持)

(Chinese/English/Deutsch)

HANGZHOU D-HAUS TECHNOLOGY CO., LTD. RESERVES THE RIGHT OF FINAL EXPLANATION AND THE RIGHT OF ALTERATION!

2019.09